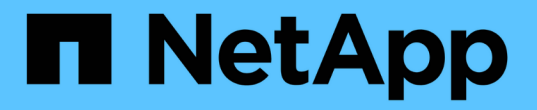

## **SNMP** 관리**(**클러스터 관리자만 해당**)** ONTAP 9

NetApp April 24, 2024

This PDF was generated from https://docs.netapp.com/kokr/ontap/networking/manage\_snmp\_on\_the\_cluster\_@cluster\_administrators\_only@\_overview.html on April 24, 2024. Always check docs.netapp.com for the latest.

# 목차

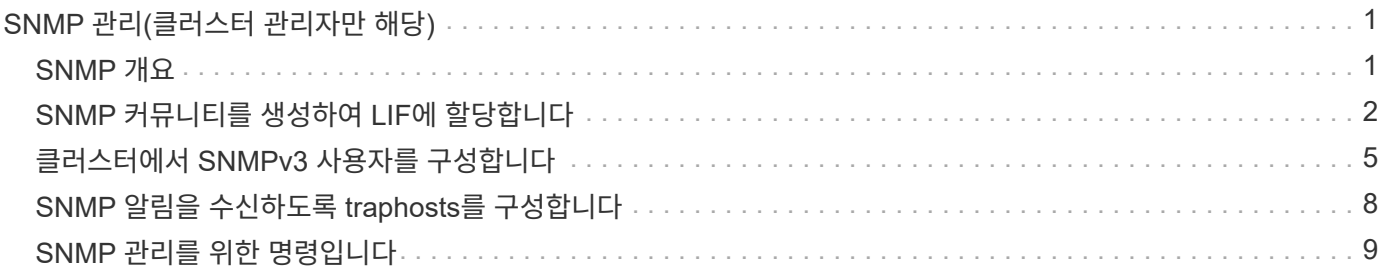

# <span id="page-2-0"></span>**SNMP** 관리**(**클러스터 관리자만 해당**)**

## <span id="page-2-1"></span>**SNMP** 개요

문제가 발생하기 전에 이를 방지하고 문제가 발생할 경우 대응하도록 SNMP를 클러스터의 SVM을 모니터링할 수 있습니다. SNMP를 관리하려면 SNMP 사용자를 구성하고 모든 SNMP 이벤트에 대해 SNMP 트라프호스트 대상(관리 워크스테이션)을 구성해야 합니다. 데이터 LIF에서 SNMP는 기본적으로 해제되어 있습니다.

데이터 SVM에서 읽기 전용 SNMP 사용자를 생성하고 관리할 수 있습니다. SVM에서 SNMP 요청을 받도록 데이터 LIF를 구성해야 합니다.

SNMP 네트워크 관리 워크스테이션 또는 관리자는 SVM SNMP 에이전트에 정보를 쿼리할 수 있습니다. SNMP 에이전트는 정보를 수집하여 SNMP 관리자에게 전달합니다. SNMP 에이전트는 또한 특정 이벤트가 발생할 때마다 트랩 알림을 생성합니다. SVM의 SNMP 에이전트는 읽기 전용 권한을 가지고 있으며 설정된 작업에 사용하거나 트랩에 대한 응답으로 수정 조치를 취하는 데 사용할 수 없습니다. ONTAP는 SNMP 버전 v1, v2c 및 v3과 호환되는 SNMP 에이전트를 제공합니다. SNMPv3는 암호 구문 및 암호화를 사용하여 고급 보안을 제공합니다.

ONTAP 시스템의 SNMP 지원에 대한 자세한 내용은 를 참조하십시오 ["TR-4220: Data ONTAP](https://www.netapp.com/pdf.html?item=/media/16417-tr-4220pdf.pdf)[에서](https://www.netapp.com/pdf.html?item=/media/16417-tr-4220pdf.pdf) [SNMP](https://www.netapp.com/pdf.html?item=/media/16417-tr-4220pdf.pdf) [지원](https://www.netapp.com/pdf.html?item=/media/16417-tr-4220pdf.pdf)["](https://www.netapp.com/pdf.html?item=/media/16417-tr-4220pdf.pdf).

### **MIB** 개요

MIB(Management Information Base)는 SNMP 객체 및 트랩을 설명하는 텍스트 파일입니다.

MIB는 스토리지 시스템의 관리 데이터 구조를 설명하며 OID(객체 식별자)가 포함된 계층적 네임스페이스를 사용합니다. 각 OID는 SNMP를 사용하여 읽을 수 있는 변수를 식별합니다.

MIB는 구성 파일이 아니며 ONTAP는 이러한 파일을 읽지 않기 때문에 MIB 기능은 MIB의 영향을 받지 않습니다. ONTAP는 다음과 같은 MIB 파일을 제공합니다.

• NetApp 맞춤형 MIB('NetApp.MIB')

ONTAP는 IPv6(RFC 2465), TCP(RFC 4022), UDP(RFC 4113) 및 IPv4 및 IPv6 데이터를 모두 표시하는 ICMP(RFC 2466) MIB를 지원합니다.

또한 ONTAP는 "trap.dat" 파일에서 OID(개체 식별자)와 개체 약식 이름 간의 짧은 상호 참조를 제공합니다.

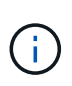

ONTAP MIB 및 traps.dat 파일의 최신 버전은 NetApp Support 사이트에서 확인할 수 있습니다. 그러나 지원 사이트에 있는 이러한 파일의 버전이 ONTAP 버전의 SNMP 기능과 일치하지 않을 수도 있습니다. 이러한 파일은 최신 ONTAP 버전에서 SNMP 기능을 평가하는 데 도움이 됩니다.

### **SNMP** 트랩

SNMP 트랩은 SNMP 에이전트에서 SNMP 관리자로 보내는 비동기 알림으로 전송되는 시스템 모니터링 정보를 캡처합니다.

SNMP 트랩에는 표준, 기본 제공 및 사용자 정의 세 가지 유형이 있습니다. 사용자 정의 트랩은 ONTAP에서 지원되지 않습니다.

트랩을 사용하여 MIB에 정의된 작동 임계값 또는 오류를 정기적으로 확인할 수 있습니다. 임계값에 도달하거나 장애가 감지되면 SNMP 에이전트는 해당 이벤트를 알리는 메시지(트랩)를 Traphosts에 보냅니다.

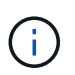

ONTAP는 SNMPv1 트랩을 지원하고 ONTAP 9.1, SNMPv3 트랩을 확인합니다. ONTAP는 SNMPv2c 트랩 및 정보를 지원하지 않습니다.

### 표준 **SNMP** 트랩

이러한 트랩은 RFC 1215에 정의되어 있습니다. ONTAP에서 지원하는 5개의 표준 SNMP 트랩은 coldstart, 웜스타트, Linkdown, Linkup 및 authenticationFailure입니다.

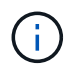

authenticationFailure 트랩은 기본적으로 해제되어 있습니다. 트랩을 활성화하려면 '시스템 SNMP authtrap' 명령을 사용해야 합니다. 자세한 내용은 man 페이지를 참조하십시오. ["ONTAP 9](http://docs.netapp.com/ontap-9/topic/com.netapp.doc.dot-cm-cmpr/GUID-5CB10C70-AC11-41C0-8C16-B4D0DF916E9B.html) [명령](http://docs.netapp.com/ontap-9/topic/com.netapp.doc.dot-cm-cmpr/GUID-5CB10C70-AC11-41C0-8C16-B4D0DF916E9B.html)["](http://docs.netapp.com/ontap-9/topic/com.netapp.doc.dot-cm-cmpr/GUID-5CB10C70-AC11-41C0-8C16-B4D0DF916E9B.html)

### 기본 제공 **SNMP** 트랩

내장 트랩은 ONTAP에서 미리 정의되며 이벤트가 발생하면 Traphost 목록의 네트워크 관리 스테이션으로 자동으로 전송됩니다. diskFailedShutdown, cpuTooBusy 및 volumeNearlyFull과 같은 이러한 트랩은 사용자 지정 MIB에 정의되어 있습니다.

각 내장 트랩은 고유한 트랩 코드로 식별됩니다.

## <span id="page-3-0"></span>**SNMP** 커뮤니티를 생성하여 **LIF**에 할당합니다

SNMPv1 및 SNMPv2c를 사용할 때 관리 스테이션과 SVM(스토리지 가상 머신) 간의 인증 메커니즘 역할을 하는 SNMP 커뮤니티를 생성할 수 있습니다.

데이터 SVM에서 SNMP 커뮤니티를 생성하여 데이터 LIF에서 'snmpwalk', 'snmpget' 등의 명령을 실행할 수 있습니다.

이 작업에 대해

• ONTAP를 새로 설치하면 SNMPv1 및 SNMPv2c가 기본적으로 비활성화됩니다.

SNMP 커뮤니티를 생성한 후에는 SNMPv1 및 SNMPv2c가 활성화됩니다.

- ONTAP는 읽기 전용 커뮤니티를 지원합니다.
- 기본적으로 데이터 LIF에 할당되는 "데이터" 방화벽 정책은 SNMP 서비스를 "설정"으로 설정합니다.

데이터 SVM용 SNMP 사용자를 생성할 때 SNMP 서비스 세트가 "허용"인 새 방화벽 정책을 생성해야 합니다.

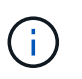

ONTAP 9.10.1.1부터 방화벽 정책이 사용되지 않으며 LIF 서비스 정책으로 완전히 대체됩니다. 자세한 내용은 을 참조하십시오 ["LIF](https://docs.netapp.com/ko-kr/ontap/networking/configure_firewall_policies_for_lifs.html)[의](https://docs.netapp.com/ko-kr/ontap/networking/configure_firewall_policies_for_lifs.html) [방화벽](https://docs.netapp.com/ko-kr/ontap/networking/configure_firewall_policies_for_lifs.html) [정책을](https://docs.netapp.com/ko-kr/ontap/networking/configure_firewall_policies_for_lifs.html) [구성합니다](https://docs.netapp.com/ko-kr/ontap/networking/configure_firewall_policies_for_lifs.html)[".](https://docs.netapp.com/ko-kr/ontap/networking/configure_firewall_policies_for_lifs.html)

- 관리 SVM과 데이터 SVM 모두에 대해 SNMPv1 및 SNMPv2c 사용자를 위한 SNMP 커뮤니티를 생성할 수 있습니다.
- SVM은 SNMP 표준의 일부가 아니므로 데이터 LIF에 대한 쿼리에는 'smpwalk-v 2c-c snmpNFS 10.238.19.14 1.3.6.1.4.1.789'와 같은 NetApp 루트 OID(1.3.6.1.4.1.789)가 포함되어야 합니다.

#### 단계

1. '시스템 SNMP community add' 명령어를 사용하여 SNMP community를 생성한다. 다음 명령을 실행하면 관리 SVM 클러스터-1에서 SNMP 커뮤니티를 생성하는 방법이 표시됩니다.

```
system snmp community add -type ro -community-name comty1 -vserver
cluster-1
```
다음 명령을 실행하면 SVM VS1 데이터에 SNMP 커뮤니티를 생성하는 방법이 표시됩니다.

system snmp community add -type ro -community-name comty2 -vserver vs1

2. system snmp community show 명령을 사용하여 커뮤니티가 생성되었는지 확인합니다.

다음 명령을 실행하면 SNMPv1 및 SNMPv2c에 대해 생성된 두 개의 커뮤니티가 표시됩니다.

```
system snmp community show
cluster-1
rocomty1
vs1
rocomty2
```
3. System services firewall policy'show' 명령어를 이용하여 "data" 방화벽 정책에서 SNMP를 서비스로 허용할 수 있는지 확인한다.

다음 명령을 실행하면 기본 "데이터" 방화벽 정책에서 SNMP 서비스가 허용되지 않습니다(SNMP 서비스는 "관리" 방화벽 정책에서만 허용됨).

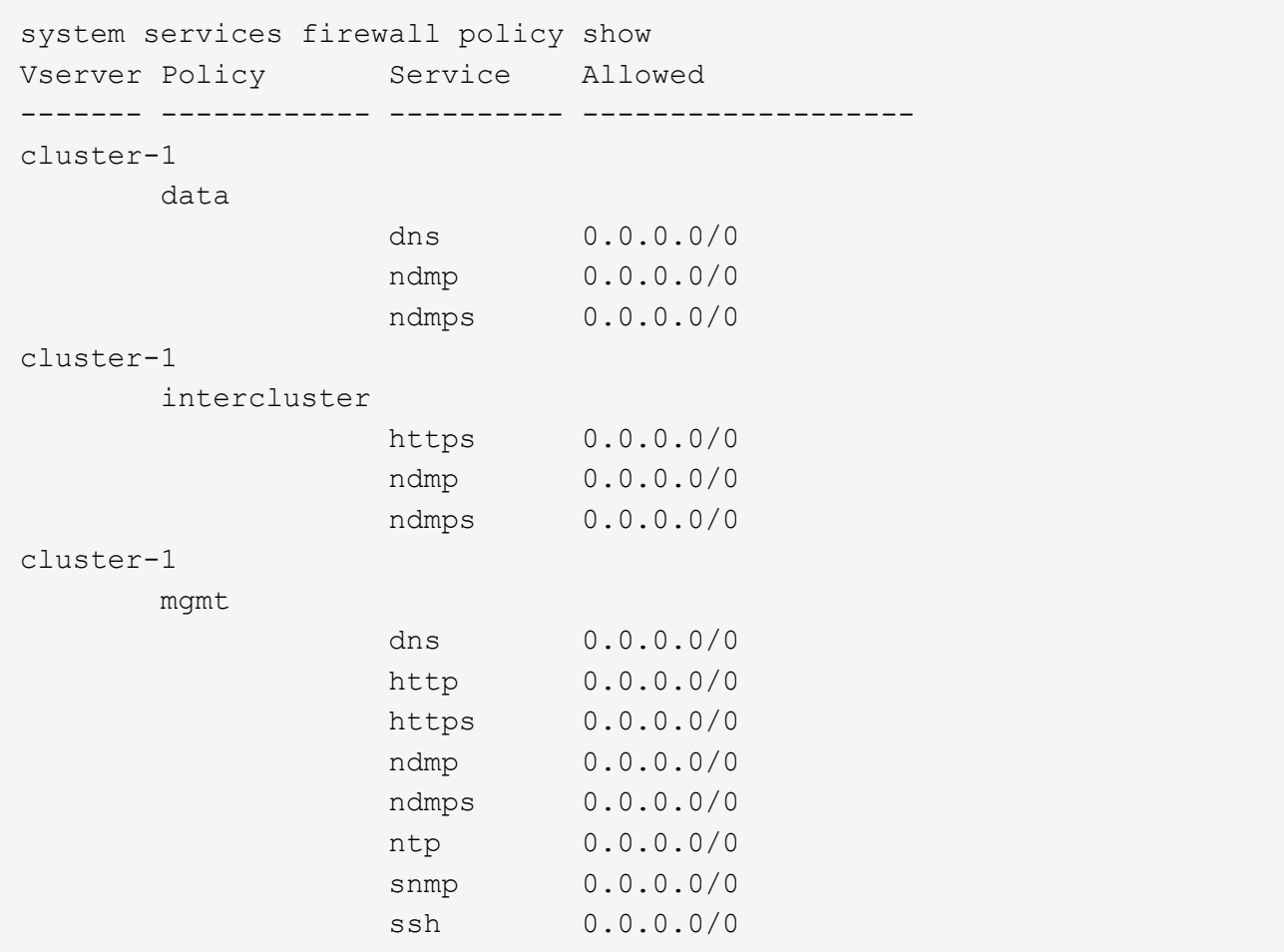

4. '시스템 서비스 방화벽 정책 생성' 명령을 사용하여 'NMP' 서비스를 사용하여 액세스할 수 있는 새 방화벽 정책을 만듭니다.

다음 명령을 실행하면 'data1'이라는 새 데이터 방화벽 정책이 생성되어 'snmp'를 사용할 수 있습니다

```
system services firewall policy create -policy data1 -service snmp
-vserver vs1 -allow-list 0.0.0.0/0
cluster-1::> system services firewall policy show -service snmp
Vserver Policy Service Allowed
------- ------------ ---------- -------------------
cluster-1
          mgmt
                   snmp 0.0.0.0/0vs1
          data1
                       snmp 0.0.0.0/0
```
5. firewall-policy 매개 변수와 함께 network interface modify 명령을 사용하여 데이터 LIF에 방화벽 정책을 적용합니다.

다음 명령을 실행하면 새 "data1" 방화벽 정책이 LIF "datalif1"에 할당됩니다.

```
network interface modify -vserver vs1 -lif datalif1 -firewall-policy
data1
```
## <span id="page-6-0"></span>클러스터에서 **SNMPv3** 사용자를 구성합니다

SNMPv3는 SNMPv1 및 SNMPv2c와 비교할 때 보안 프로토콜입니다. SNMPv3을 사용하려면 SNMP 관리자에서 SNMP 유틸리티를 실행하도록 SNMPv3 사용자를 구성해야 합니다.

단계

"security login create command"를 사용하여 SNMPv3 사용자를 생성합니다.

다음 정보를 제공하라는 메시지가 표시됩니다.

- 엔진 ID: 기본값과 권장 값은 로컬 엔진 ID입니다
- 인증 프로토콜
- 인증 암호입니다
- 개인 정보 보호 프로토콜
- 개인 정보 프로토콜 암호

결과

SNMPv3 사용자는 사용자 이름 및 암호를 사용하여 SNMP 관리자에서 로그인하고 SNMP 유틸리티 명령을 실행할 수 있습니다.

### **SNMPv3** 보안 매개 변수

SNMPv3에는 사용자가 명령을 호출할 때 이름, 인증 프로토콜, 인증 키 및 원하는 보안 수준을 입력해야 하는 인증 기능이 포함되어 있습니다.

다음 표에는 SNMPv3 보안 매개 변수가 나열되어 있습니다.

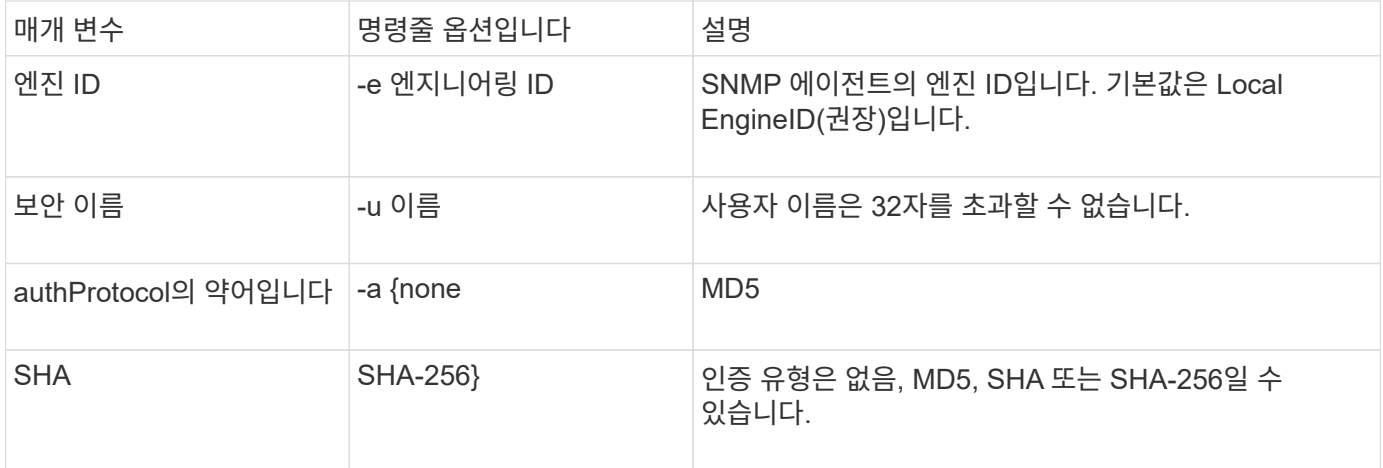

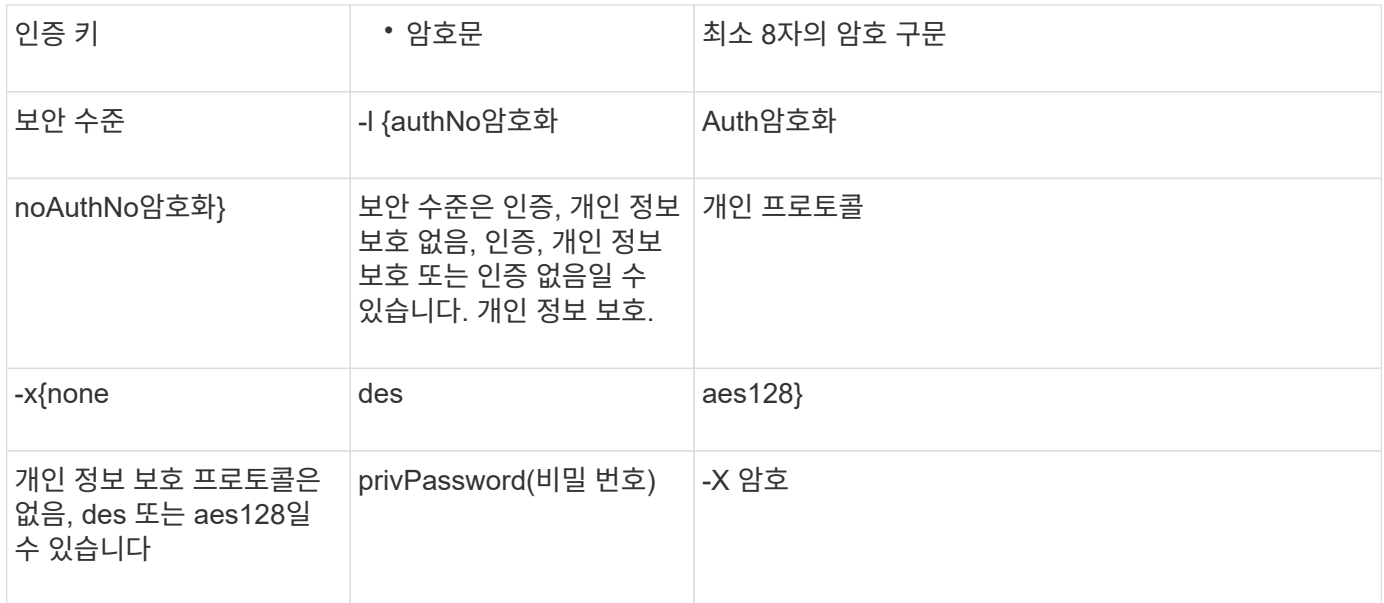

다양한 보안 수준에 대한 예

이 예에서는 서로 다른 보안 수준으로 생성된 SNMPv3 사용자가 'snmpwalk'와 같은 SNMP 클라이언트 측 명령을 사용하여 클러스터 객체를 쿼리하는 방법을 보여 줍니다.

성능을 향상시키려면 테이블에서 단일 개체나 몇 개의 개체를 검색하는 대신 테이블의 모든 개체를 검색해야 합니다.

인증 프로토콜이 SHA 인 경우 'snmpwalk' 5.3.1 이상을 사용해야 합니다.

보안 수준**: auth**암호화

 $(\dagger)$ 

다음 출력에서는 auth암호화 보안 수준으로 SNMPv3 사용자를 생성하는 방법을 보여 줍니다.

```
security login create -user-or-group-name snmpv3user -application snmp
-authentication-method usm
Enter the authoritative entity's EngineID [local EngineID]:
Which authentication protocol do you want to choose (none, md5, sha, sha2-
256) [none]: md5
Enter the authentication protocol password (minimum 8 characters long):
Enter the authentication protocol password again:
Which privacy protocol do you want to choose (none, des, aes128) [none]:
des
Enter privacy protocol password (minimum 8 characters long):
Enter privacy protocol password again:
```
**FIPS** 모드

```
security login create -username snmpv3user -application snmp -authmethod
11 \leq mEnter the authoritative entity's EngineID [local EngineID]:
Which authentication protocol do you want to choose (sha, sha2-256) [sha]
Enter authentication protocol password (minimum 8 characters long):
Enter authentication protocol password again:
Which privacy protocol do you want to choose (aes128) [aes128]:
Enter privacy protocol password (minimum 8 characters long):
Enter privacy protocol password again:
```
#### **snmpwalk** 테스트

다음 출력에서는 snmpwalk 명령을 실행하는 SNMPv3 사용자를 보여 줍니다.

성능을 향상시키려면 테이블에서 단일 개체나 몇 개의 개체를 검색하는 대신 테이블의 모든 개체를 검색해야 합니다.

```
$ snmpwalk -v 3 -u snmpv3user -a SHA -A password1! -x DES -X password1! -l
authPriv 192.0.2.62 .1.3.6.1.4.1.789.1.5.8.1.2
Enterprises.789.1.5.8.1.2.1028 = "vol0"
Enterprises.789.1.5.8.1.2.1032 = "vol0"
Enterprises.789.1.5.8.1.2.1038 = "root_vs0"
Enterprises.789.1.5.8.1.2.1042 = "root_vstrap"
Enterprises.789.1.5.8.1.2.1064 = "vol1"
```
보안 수준**: authNo**암호화

다음 출력에서는 authNo암호화 보안 수준으로 SNMPv3 사용자를 생성하는 방법을 보여 줍니다.

```
security login create -username snmpv3user1 -application snmp -authmethod
usm -role admin
Enter the authoritative entity's EngineID [local EngineID]:
Which authentication protocol do you want to choose (none, md5, sha)
[none]: md5
```
**FIPS** 모드

FIPS에서는 개인 정보 프로토콜에 대해 \* 없음 \* 을 선택할 수 없습니다. 따라서 FIPS 모드에서 authNoSNMPv3 사용자를 구성할 수 없습니다.

#### **snmpwalk** 테스트

다음 출력에서는 snmpwalk 명령을 실행하는 SNMPv3 사용자를 보여 줍니다.

성능을 향상시키려면 테이블에서 단일 개체나 몇 개의 개체를 검색하는 대신 테이블의 모든 개체를 검색해야 합니다.

```
$ snmpwalk -v 3 -u snmpv3user1 -a MD5 -A password1! -l authNoPriv
192.0.2.62 .1.3.6.1.4.1.789.1.5.8.1.2
Enterprises.789.1.5.8.1.2.1028 = "vol0"
Enterprises.789.1.5.8.1.2.1032 = "vol0"
Enterprises.789.1.5.8.1.2.1038 = "root_vs0"
Enterprises.789.1.5.8.1.2.1042 = "root_vstrap"
Enterprises.789.1.5.8.1.2.1064 = "vol1"
```
보안 수준**: noAuthNo**암호화

다음 출력에서는 NOAuthNo암호화 보안 수준으로 SNMPv3 사용자를 생성하는 방법을 보여 줍니다.

```
security login create -username snmpv3user2 -application snmp -authmethod
usm -role admin
Enter the authoritative entity's EngineID [local EngineID]:
Which authentication protocol do you want to choose (none, md5, sha)
[none]: none
```
#### **FIPS** 모드

FIPS에서는 개인 정보 프로토콜에 대해 \* 없음 \* 을 선택할 수 없습니다.

#### **snmpwalk** 테스트

다음 출력에서는 snmpwalk 명령을 실행하는 SNMPv3 사용자를 보여 줍니다.

성능을 향상시키려면 테이블에서 단일 개체나 몇 개의 개체를 검색하는 대신 테이블의 모든 개체를 검색해야 합니다.

```
$ snmpwalk -v 3 -u snmpv3user2 -l noAuthNoPriv 192.0.2.62
.1.3.6.1.4.1.789.1.5.8.1.2
Enterprises.789.1.5.8.1.2.1028 = "vol0"
Enterprises.789.1.5.8.1.2.1032 = "vol0"
Enterprises.789.1.5.8.1.2.1038 = "root_vs0"
Enterprises.789.1.5.8.1.2.1042 = "root_vstrap"
Enterprises.789.1.5.8.1.2.1064 = "vol1"
```
## <span id="page-9-0"></span>**SNMP** 알림을 수신하도록 **traphosts**를 구성합니다

클러스터에서 SNMP 트랩이 생성될 때 알림(SNMP 트랩 PDU)을 받도록 Traphost(SNMP 관리자)를 구성할 수 있습니다. SNMP traphost의 호스트 이름 또는 IP 주소(IPv4 또는 IPv6)를 지정할 수 있습니다.

시작하기 전에

• 클러스터에서 SNMP 및 SNMP 트랩을 활성화해야 합니다.

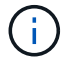

SNMP 및 SNMP 트랩은 기본적으로 사용하도록 설정됩니다.

- traphost 이름을 확인하기 위해 클러스터에서 DNS를 구성해야 합니다.
- IPv6 주소를 사용하여 SNMP traaphosts를 구성하려면 클러스터에서 IPv6을 활성화해야 합니다.
- ONTAP 9.1 이상 버전의 경우 traphosts를 생성할 때 사전 정의된 USM(사용자 기반 보안 모델) 인증 및 개인 정보 보호 자격 증명을 지정해야 합니다.

단계

SNMP traaphost 추가:

system snmp traphost add

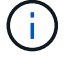

트랩은 하나 이상의 SNMP 관리 스테이션이 트랩 호스트로 지정된 경우에만 보낼 수 있습니다.

다음 명령을 실행하면 알려진 USM 사용자와 함께 yyy.example.com 이라는 새로운 SNMPv3 traphost가 추가됩니다.

system snmp traphost add -peer-address yyy.example.com -usm-username MyUsmUser

다음 명령을 실행하면 호스트의 IPv6 주소를 사용하는 traphost가 추가됩니다.

system snmp traphost add -peer-address 2001:0db8:1:1:209:6bff:feae:6d67

## <span id="page-10-0"></span>**SNMP** 관리를 위한 명령입니다

'시스템 SNMP' 명령어를 이용하여 SNMP, 트랩, Traphosts를 관리할 수 있다. SVM별로 SNMP 사용자를 관리하기 위해 '보안' 명령을 사용할 수 있다. 이벤트 명령을 사용하여 SNMP 트랩과 관련된 이벤트를 관리할 수 있습니다.

## **SNMP**를 구성하는 명령입니다

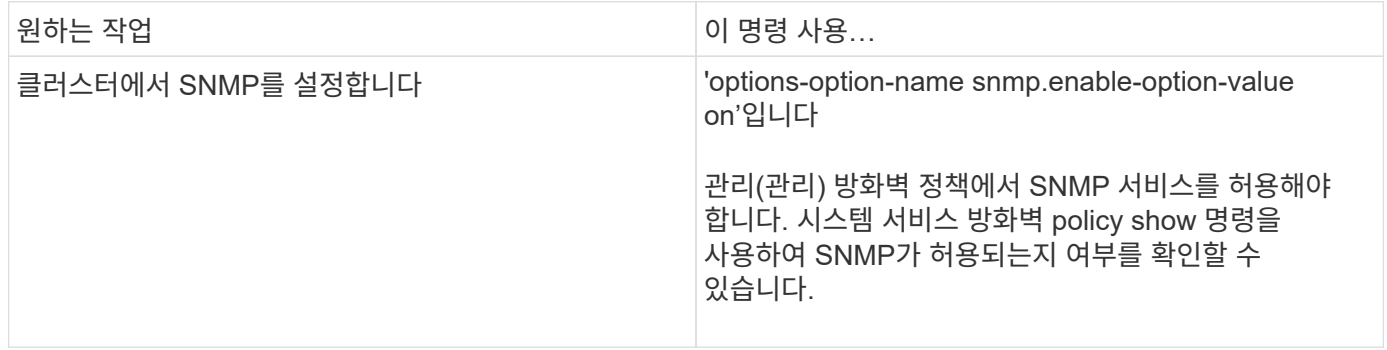

## **SNMP v1, v2c** 및 **v3** 사용자를 관리하는 명령입니다

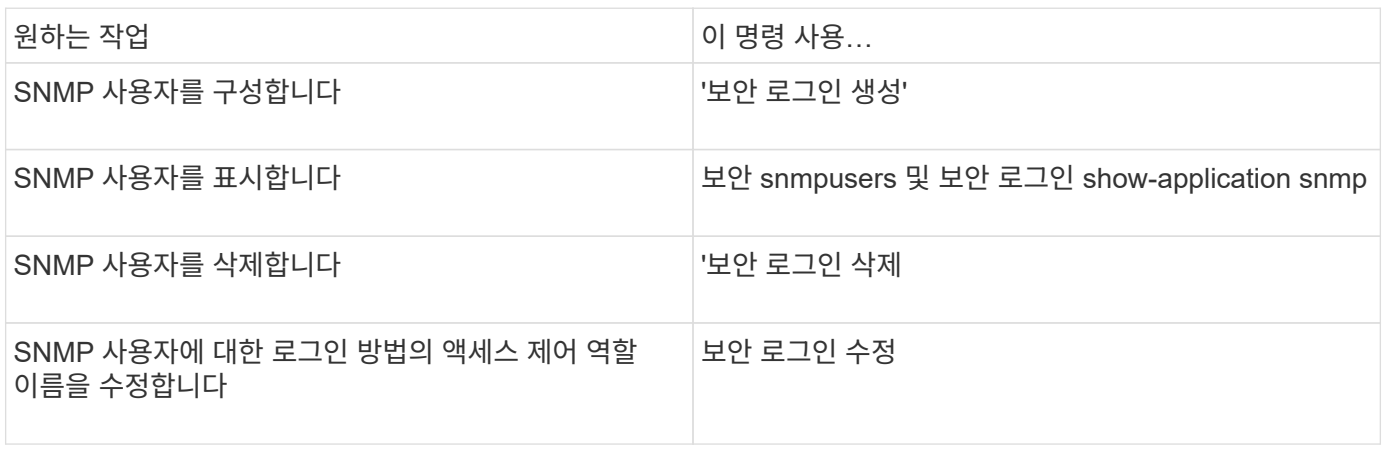

## 연락처 및 위치 정보를 제공하는 명령입니다

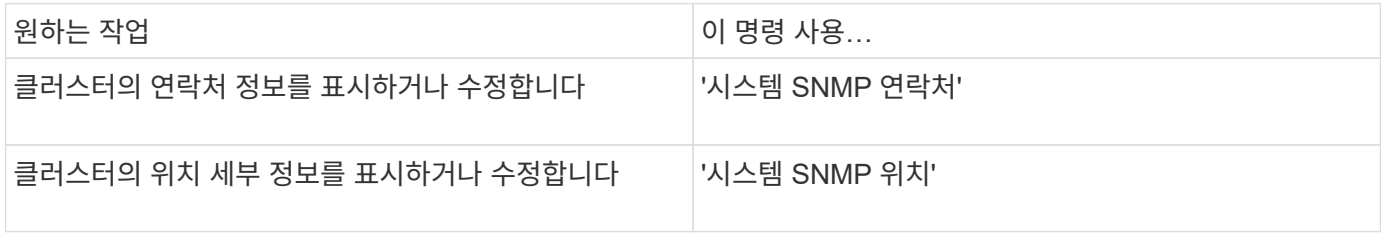

## **SNMP** 커뮤니티 관리를 위한 명령입니다

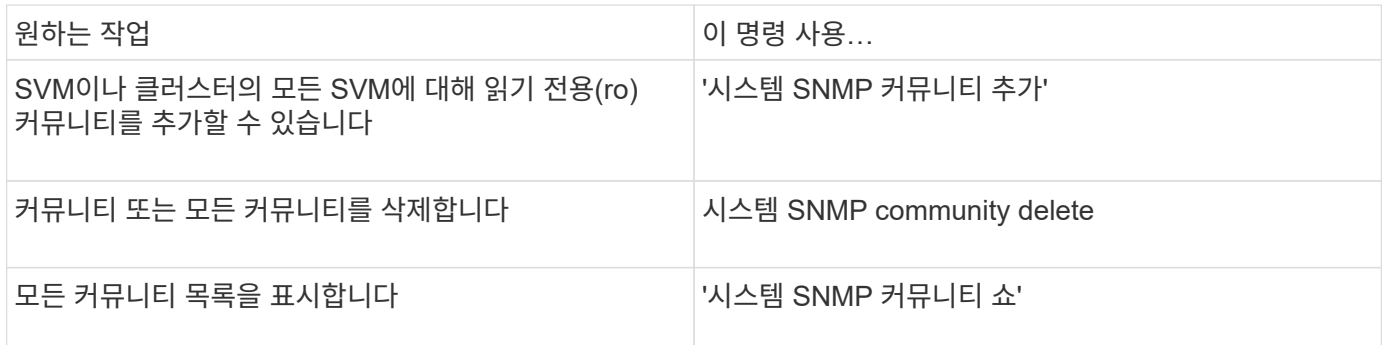

SVM은 SNMP 표준의 일부가 아니므로 데이터 LIF에 대한 쿼리에는 'snmpwalk-v 2c-c snmpNFS 10.238.19.14 1.3.6.1.4.1.789'와 같은 NetApp 루트 OID(1.3.6.1.4.1.789)가 포함되어야 합니다.

## **SNMP** 옵션 값을 표시하는 명령입니다

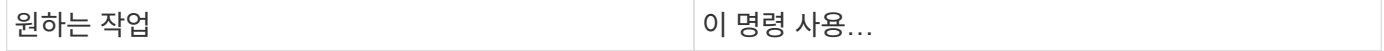

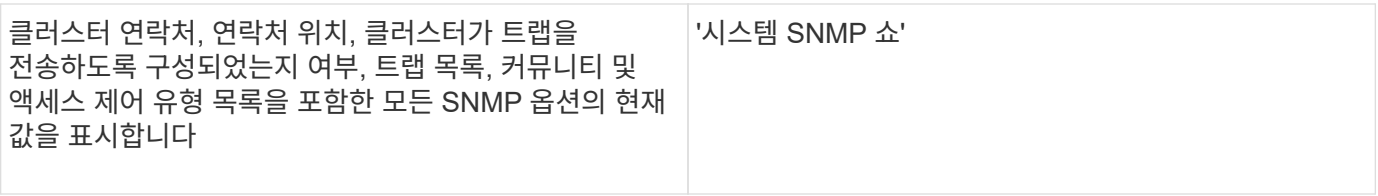

## **SNMP** 트랩 및 트랩 호스트를 관리하는 명령입니다

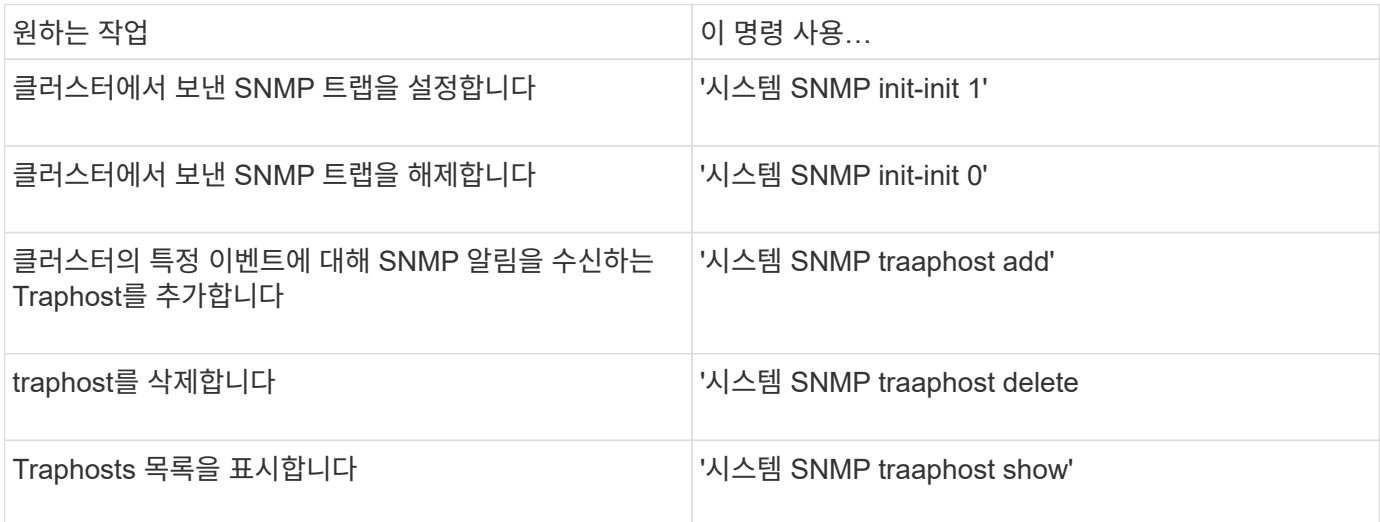

## **SNMP** 트랩과 관련된 이벤트를 관리하는 명령입니다

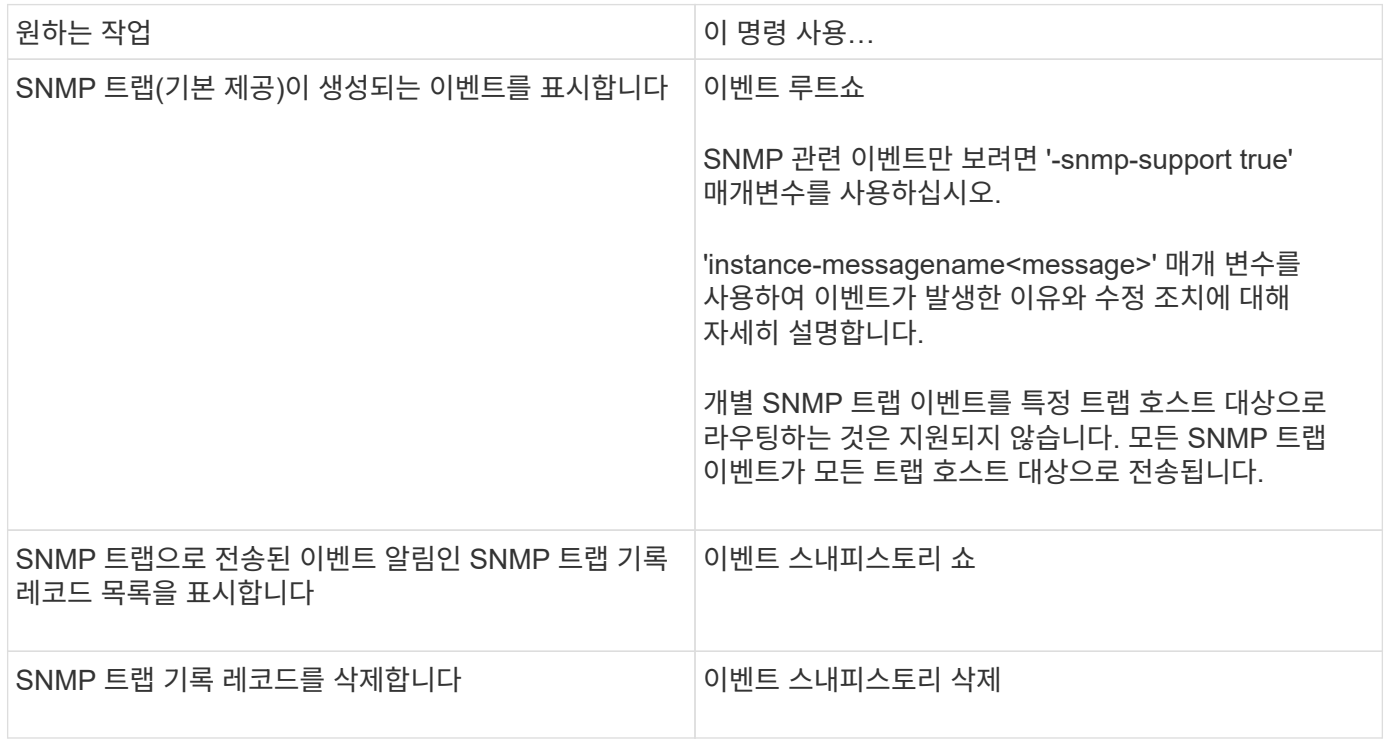

시스템 SNMP, 보안, 이벤트 명령에 대한 자세한 내용은 man 페이지를 참조하십시오. ["ONTAP 9](http://docs.netapp.com/ontap-9/topic/com.netapp.doc.dot-cm-cmpr/GUID-5CB10C70-AC11-41C0-8C16-B4D0DF916E9B.html) [명령](http://docs.netapp.com/ontap-9/topic/com.netapp.doc.dot-cm-cmpr/GUID-5CB10C70-AC11-41C0-8C16-B4D0DF916E9B.html)["](http://docs.netapp.com/ontap-9/topic/com.netapp.doc.dot-cm-cmpr/GUID-5CB10C70-AC11-41C0-8C16-B4D0DF916E9B.html)

Copyright © 2024 NetApp, Inc. All Rights Reserved. 미국에서 인쇄됨 본 문서의 어떠한 부분도 저작권 소유자의 사전 서면 승인 없이는 어떠한 형식이나 수단(복사, 녹음, 녹화 또는 전자 검색 시스템에 저장하는 것을 비롯한 그래픽, 전자적 또는 기계적 방법)으로도 복제될 수 없습니다.

NetApp이 저작권을 가진 자료에 있는 소프트웨어에는 아래의 라이센스와 고지사항이 적용됩니다.

본 소프트웨어는 NetApp에 의해 '있는 그대로' 제공되며 상품성 및 특정 목적에의 적합성에 대한 명시적 또는 묵시적 보증을 포함하여(이에 제한되지 않음) 어떠한 보증도 하지 않습니다. NetApp은 대체품 또는 대체 서비스의 조달, 사용 불능, 데이터 손실, 이익 손실, 영업 중단을 포함하여(이에 국한되지 않음), 이 소프트웨어의 사용으로 인해 발생하는 모든 직접 및 간접 손해, 우발적 손해, 특별 손해, 징벌적 손해, 결과적 손해의 발생에 대하여 그 발생 이유, 책임론, 계약 여부, 엄격한 책임, 불법 행위(과실 또는 그렇지 않은 경우)와 관계없이 어떠한 책임도 지지 않으며, 이와 같은 손실의 발생 가능성이 통지되었다 하더라도 마찬가지입니다.

NetApp은 본 문서에 설명된 제품을 언제든지 예고 없이 변경할 권리를 보유합니다. NetApp은 NetApp의 명시적인 서면 동의를 받은 경우를 제외하고 본 문서에 설명된 제품을 사용하여 발생하는 어떠한 문제에도 책임을 지지 않습니다. 본 제품의 사용 또는 구매의 경우 NetApp에서는 어떠한 특허권, 상표권 또는 기타 지적 재산권이 적용되는 라이센스도 제공하지 않습니다.

본 설명서에 설명된 제품은 하나 이상의 미국 특허, 해외 특허 또는 출원 중인 특허로 보호됩니다.

제한적 권리 표시: 정부에 의한 사용, 복제 또는 공개에는 DFARS 252.227-7013(2014년 2월) 및 FAR 52.227- 19(2007년 12월)의 기술 데이터-비상업적 품목에 대한 권리(Rights in Technical Data -Noncommercial Items) 조항의 하위 조항 (b)(3)에 설명된 제한사항이 적용됩니다.

여기에 포함된 데이터는 상업용 제품 및/또는 상업용 서비스(FAR 2.101에 정의)에 해당하며 NetApp, Inc.의 독점 자산입니다. 본 계약에 따라 제공되는 모든 NetApp 기술 데이터 및 컴퓨터 소프트웨어는 본질적으로 상업용이며 개인 비용만으로 개발되었습니다. 미국 정부는 데이터가 제공된 미국 계약과 관련하여 해당 계약을 지원하는 데에만 데이터에 대한 전 세계적으로 비독점적이고 양도할 수 없으며 재사용이 불가능하며 취소 불가능한 라이센스를 제한적으로 가집니다. 여기에 제공된 경우를 제외하고 NetApp, Inc.의 사전 서면 승인 없이는 이 데이터를 사용, 공개, 재생산, 수정, 수행 또는 표시할 수 없습니다. 미국 국방부에 대한 정부 라이센스는 DFARS 조항 252.227-7015(b)(2014년 2월)에 명시된 권한으로 제한됩니다.

#### 상표 정보

NETAPP, NETAPP 로고 및 <http://www.netapp.com/TM>에 나열된 마크는 NetApp, Inc.의 상표입니다. 기타 회사 및 제품 이름은 해당 소유자의 상표일 수 있습니다.